# **Avsluta SGX**

När du avslutar SGX kan du välja mellan att använda vår lagringstjänst eller att exportera ut ditt data från SGX för egen lagring. Det vanligaste är att kombinera de två och först använda lagringstjänsten 1-2 år för att enkelt kunna skriva ut journaler som patienter eller försäkringsbolag efterfrågar. När efterfrågan sedan avtar exporterar du ut ditt data för egen lagring.

## Export av data vid uppsägning

Om du slutar att använda SGX kan du kan exportera ut dina journaltexter samt länkade dokument från SGX vilket är gratis och ingår i SGX användarlicens. Du betalar för lagring, se Lagringstjänst nedan, fram till att du har meddelat att informationen är korrekt mottagen och att du vill avsluta SGX.

Välj bland de två olika alternativen vid uppsägning (Alternativ 1 eller Alternativ 2).

### **Alternativ 1, PDF-export**:

Funktion för export av journaltexter samt länkade dokument. Journaltexter exporteras i PDF-format per patient och vårdgivare i PDF-format och länkade dokument i sina respektive format. Ett bra alternativ om du ska lagra journalinformation på egen hand. Din information raderas från SGX.

#### **Alternativ 2, Data-export. För överföring av data till ett annat journalsystem**:

Funktion för export av journaltexter per vårdgivare/användare i ett av Antwork AB bestämt maskinläsbart format och länkade dokument i sina respektive format.

#### **Så här går du till väga för att begära export.**

- Innan du beställer export
	- $\circ$  Se till att du registrerat klart alla besök.
	- o Skickat alla filer till Regionen.
	- Fakturerat alla besök.
	- Skrivit ut ev. rapporter för bokföring eller andra underlag du behöver.
	- o Skrivit klart och signerat alla journaler.
- Beställ export.
	- $\circ$  Logga in i SGX.
		- Välj Export (avsluta SGX) från Hjälp-menyn.

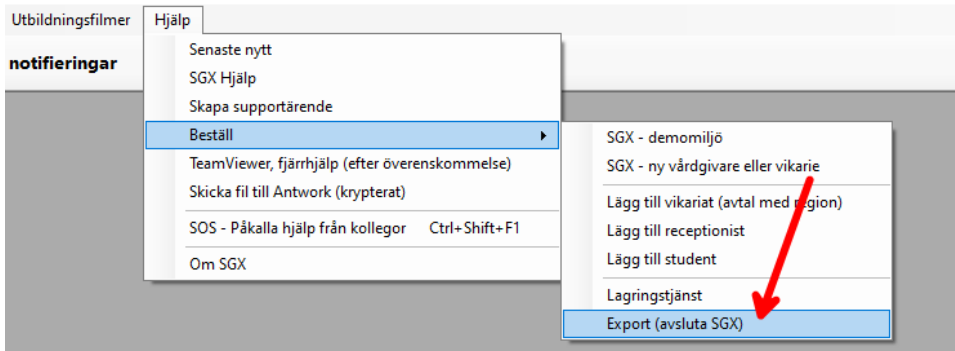

- Meddela också eventuellt nya kontaktuppgifter så som epost och telefonnummer.
- Från och med nu kan du inte längre använda SGX.
- Exporten tar normalt 3-5 dagar.
- När exporten är klar.
	- $\circ$  Du får ett mejl med uppgifter om hur du hämtar din journalinformation.
	- Hämta din journalinformation och kontrollera att innehållet är korrekt genom att göra stickprov på några olika patienter, både gamla och nya.
	- Spara filen på minst två ställen som t.ex. två separata USB-minnen för att säkerställa att du inte förlorar din journalinformation. (Om du inte har väldigt många länkade dokument räcker en storlek på 2GB.)
	- Meddela Antwork AB och bekräfta att du har mottagit, verifierat och sparat enligt ovan och att du vill avsluta SGX.
- Vad händer efter export?
	- Ansvarar du som vårdgivare själv för ditt journaldata.
	- Licenskostnad för SGX upphör.
	- Alla avtal med Antwork AB upphör.
	- Allt data raderas hos Antwork AB.

Du kan få ditt data exporterat i ett annat format än specificerat ovan i mån av tid och enligt gällande prislista.

### Lagringstjänst

Lagringstjänsten är i första hand för dig som avslutar SGX vid t.ex. vid pension eller byte av journalsystem. Tjänsten kan dock endast användas vid längre uppehåll, som minst 4 månader, som t.ex. vid utbildning, sjukskrivning eller föräldraledighet. Byte till lagringstjänsten sker till nästkommande månad och kan **inte meddelas retroaktivt.** 

- Full åtkomst till alla journaler och allt ditt data för läsning och utskrift.
- Funktion för kontinuerlig rensning av data för att uppfylla GDPR och PDL. Funktionen kräver ett manuellt förfarande från din sida eller att du slår på automatisk rensning.
- Du kan avsluta lagringstjänsten och exportera ut ditt journaldata, se Export.
- Vid behov kan du börja använda SGX igen då allt ditt data ligger kvar.
- En månads uppsägningstid.
- Läs om kostnader här [Priser](https://kuralink.com/se/kuralink/sgx-journalsystem/sgx---prislista.html)

Vad som ingår i lagringstjänsten och utlovad funktionalitet kan komma att ändras. Eventuella ändringar av lagringstjänsten meddelas minst 3 månader innan förändringen börjar gälla.

Notera att lagringstjänsten kan komma att upphöra helt. Du behöver då exportera ditt journaldata, se Export.